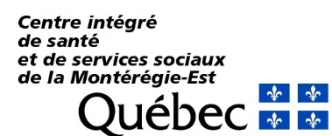

**Direction de l'enseignement universitaire et de la recherche**

#### **Dossier patient informatisé (DPI)**

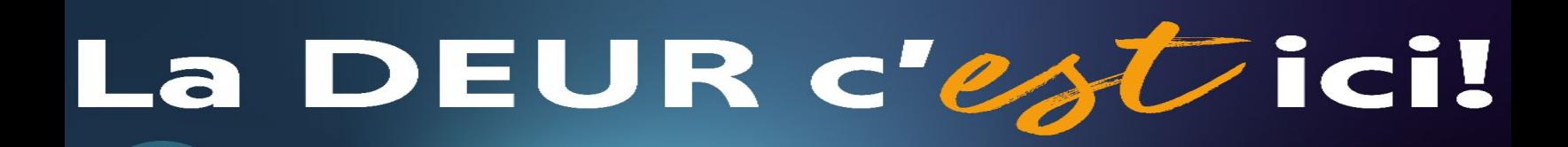

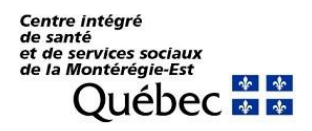

# **Guide DPI**

Dossier Patient Informatisé Hôpital Pierre-Boucher

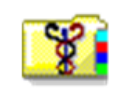

**Pour accéder au DPI, sélectionnez l'icône suivante :** *Si vous n'avez pas l'icône sur votre bureau vous pouvez le retrouver dans le menu Démarrer ou sur Citrix.*

**Vous êtes responsable de vos accès il est donc important de ne pas divulguer vos codes à quiconque.**

**Joanie Taillefer**, Pilote DPI Joanie.taillefer.cisssme16@ssss.gouv.qc.ca

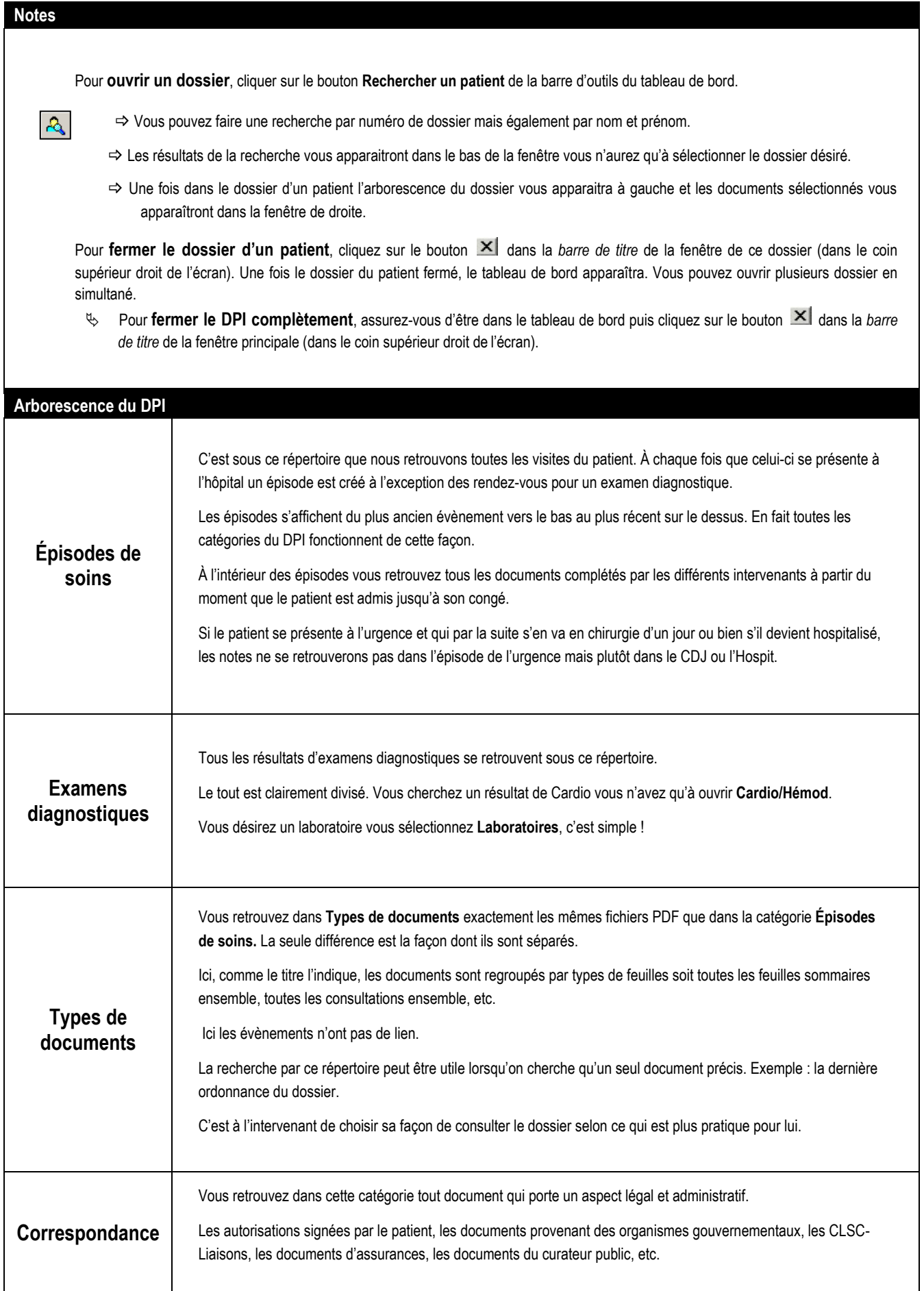

## **POUR LES MÉDECINS QUI DICTENT DES RAPPORTS**

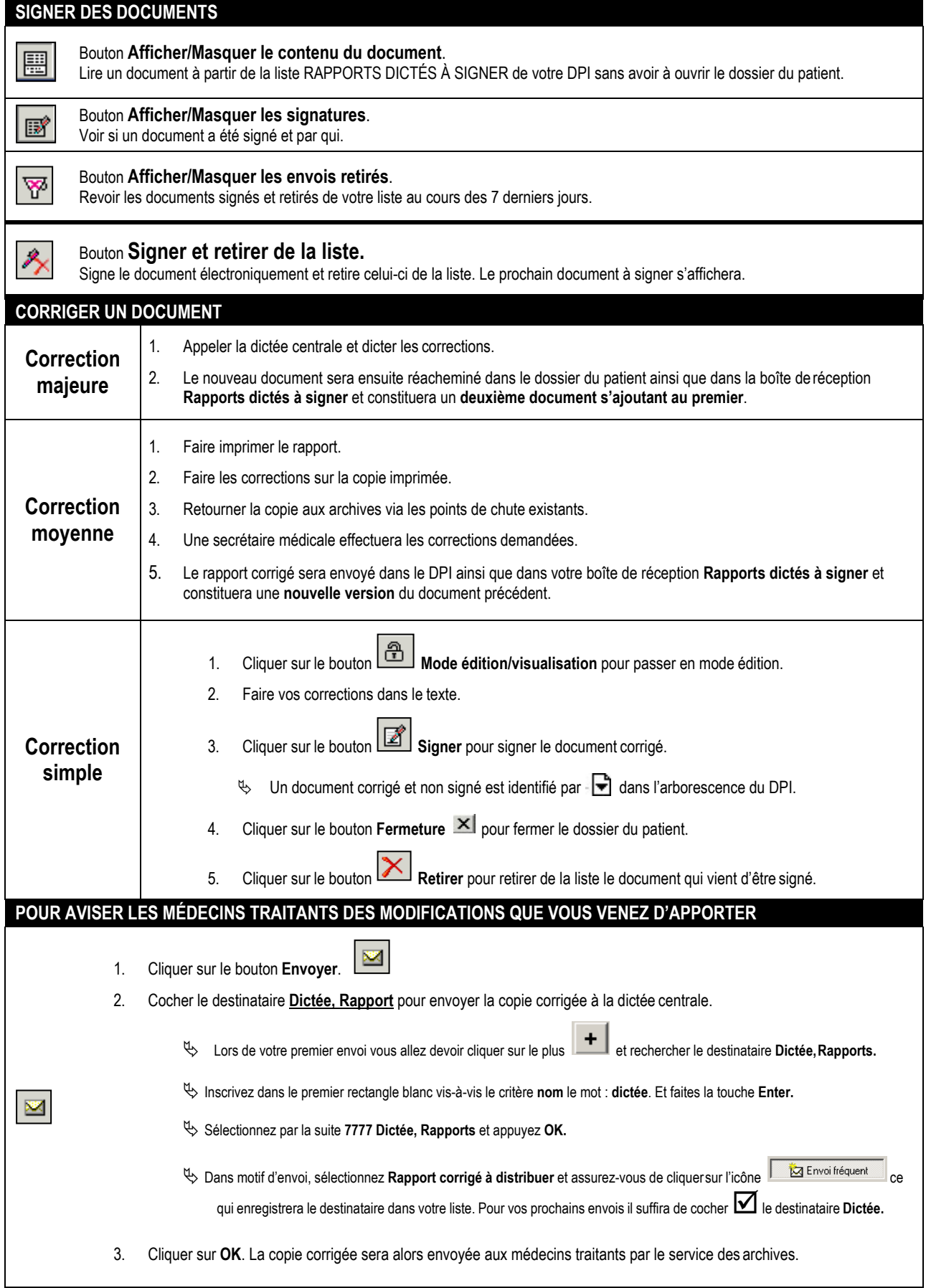

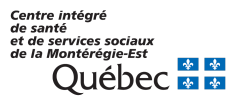

[Intranet du Centre intégré de santé et de services sociaux de la Montérégie-Est](https://intranetcisssme.rtss.qc.ca/)

[Nous joindre](https://intranetcisssme.rtss.qc.ca/aide-nous-joindre)

#### **Note de service**

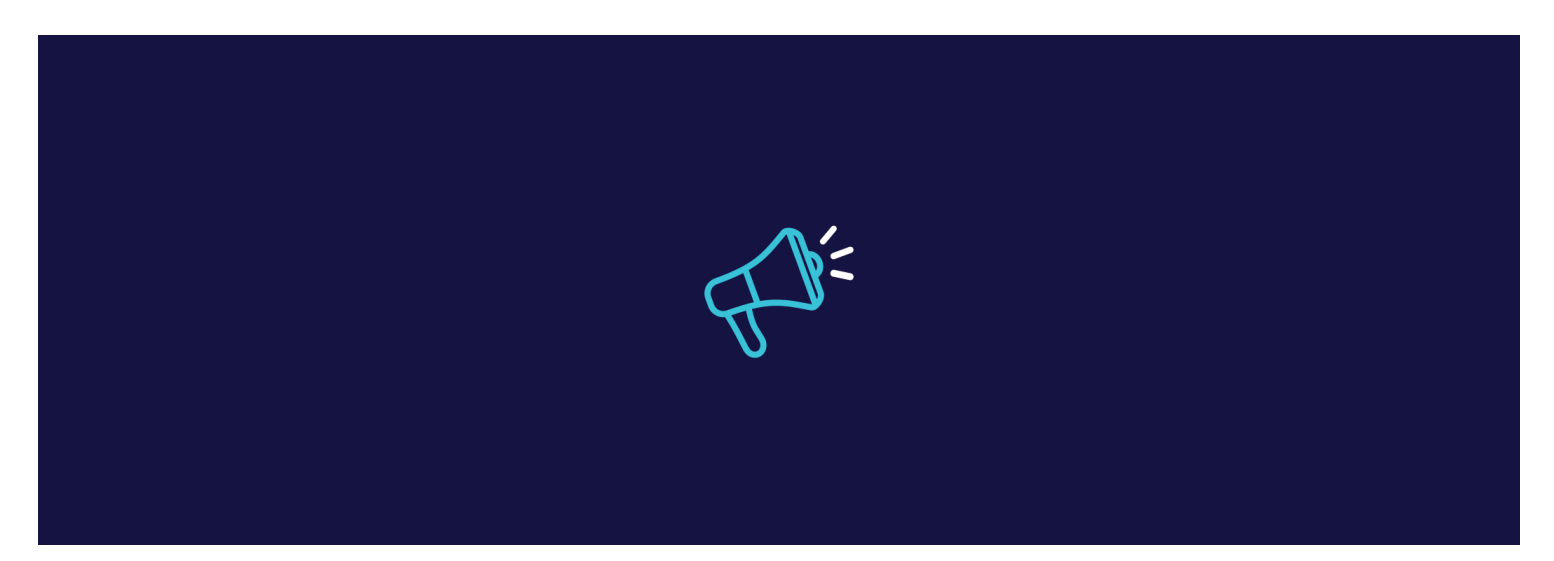

### Réinitialisation des mots de passe DPI

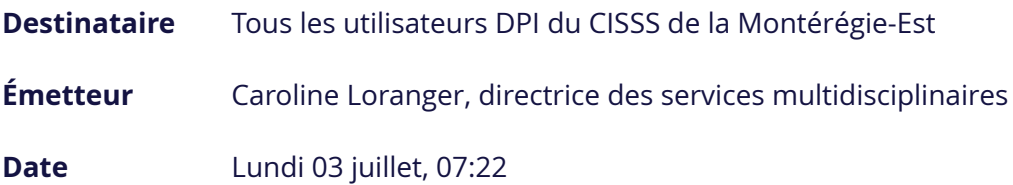

La confidentialité des dossiers médicaux de nos usagers est primordiale, et afin de la préserver nous vous demandons de ne pas partager les mots de passe de vos comptes DPI. En outre, afin de renforcer la confidentialité des accès, tous les utilisateurs DPI seront appelés à **changer leur mot de passe le mercredi 5 juillet à partir de 8 h lors de leur première connexion.**

Votre nouveau mot de passe personnel devra contenir au minimum 8 caractères avec chiffres et lettres. De plus, il doit être complètement différent des deux derniers mots de passe utilisés.

1. Quand vous vous connectez sur votre compte DPI, vous allez voir cette réponse :

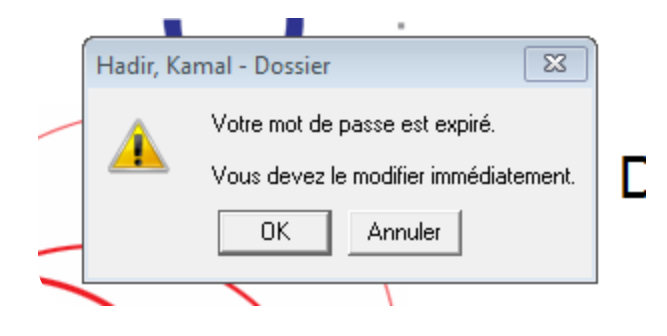

2. Sur cette icône, vous devez choisir un nouveau mot de passe différent des deux derniers utilisés, ce mot de passe doit comporter minimum 8 caractères avec des chiffres et lettres.

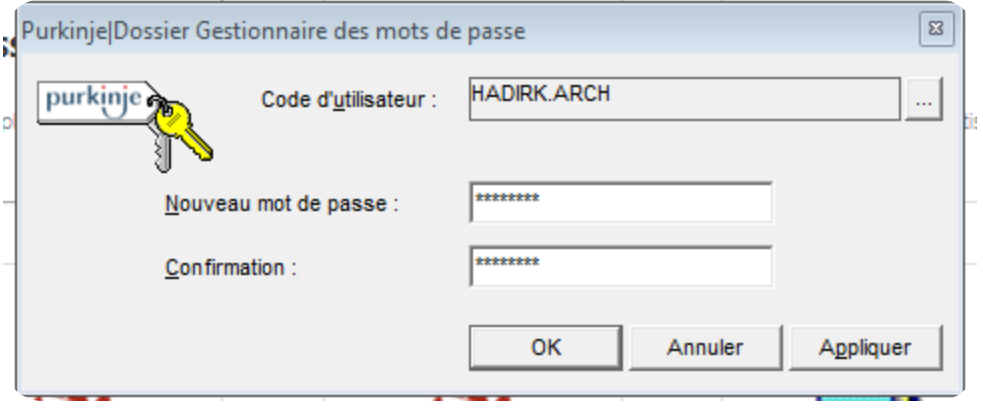

3. Si la modification du mot de passe est réussie, vous allez recevoir cette réponse :

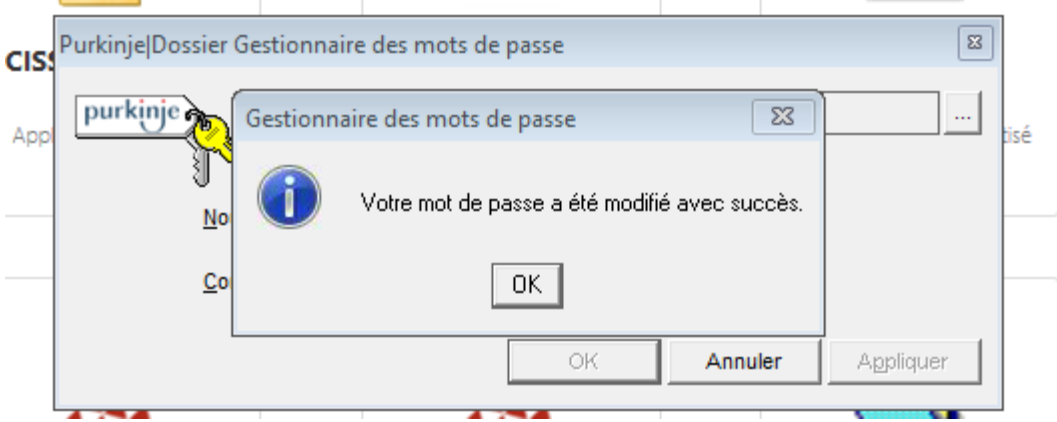

4. Suite au changement du mot de passe, l'application va se fermer et l'utilisateur doit à nouveau cliquer sur l'icône du DPI dans Citrix pour en avoir accès.

Veuillez noter que pour demeurer actif, **vous devez utiliser vos codes DPI au moins une fois tous les 60 jours.**

Si vous avez besoin d'aide, nous vous demandons de contacter la réception des archives au poste 82121.

Nous vous remercions de votre collaboration.

**© CISSS de la Montérégie-Est**

· [Politique de confidentialité](https://intranetcisssme.rtss.qc.ca/politique-confidentialite) [Accessibilité](https://intranetcisssme.rtss.qc.ca/accessibilite) [Nous joindre](https://intranetcisssme.rtss.qc.ca/aide-nous-joindre)

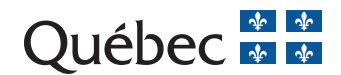

[© CISSS de la Montérégie-Est, 2023](http://www.droitauteur.gouv.qc.ca/copyright.php)